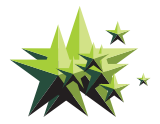

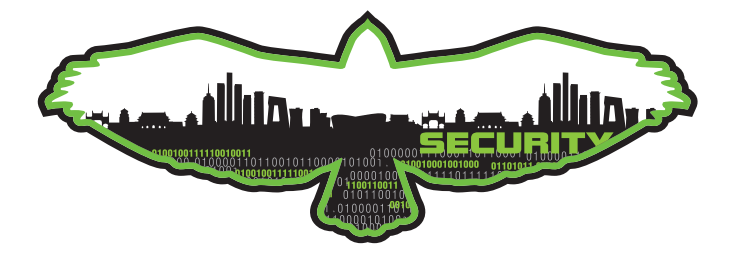

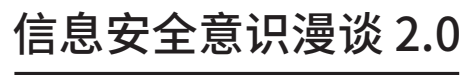

# **SECURITY COMIC TALK 2.0**

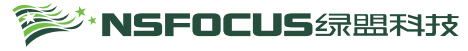

#### **版权声明**

1. 《信息安全意识漫谈 2.0》作品的著作权人是北京神州绿盟信息安全科技 股份有限公司(中文简称:绿盟科技;英文简称 NSFOCUS)。

2. 著作权人将本作品电子版发送于贵公司,只代表授权您本作品的使用权。

3. 被授权使用权的您无论采用什么形式使用本作品的部分或全部内容, 都必 须充分体现本作品的著作权人。

4. 未经绿盟科技许可, 贵公司不得将本作品部分或全部公布于公开媒体或互 联网,不得发送给第三方,贵公司的子公司、分公司或下属单位除外。

5. 包括贵公司在内的任何单位或个人不得侵犯本作品著作权,否则绿盟科技 保留追究侵权人法律责任的权利。

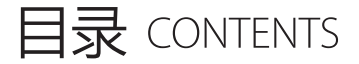

01 办公区域 Office Area

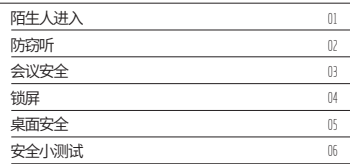

#### 112 个人电脑 Personal Computer

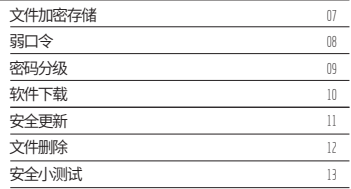

03

### 敏感文件

Sensitive Document

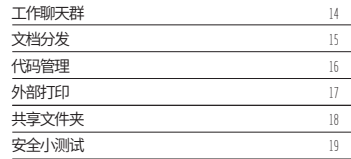

#### Wi-Fi 安全 钓鱼 Wi-Fi 私搭 Wi-Fi 热点 Wi-Fi 密码共享  $\frac{1}{\cdots}$  ,  $\frac{1}{\cdots}$ Wi-Fi Security

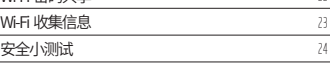

20 21 22

#### 05 邮件安全 Email Security

04

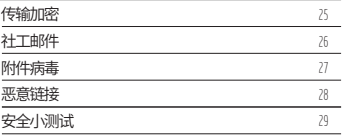

#### 06 移动安全

Mobile Security

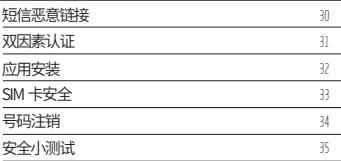

#### 07 隐私保护

Privacy Protection

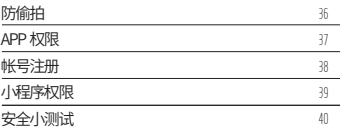

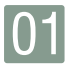

陌生人进入

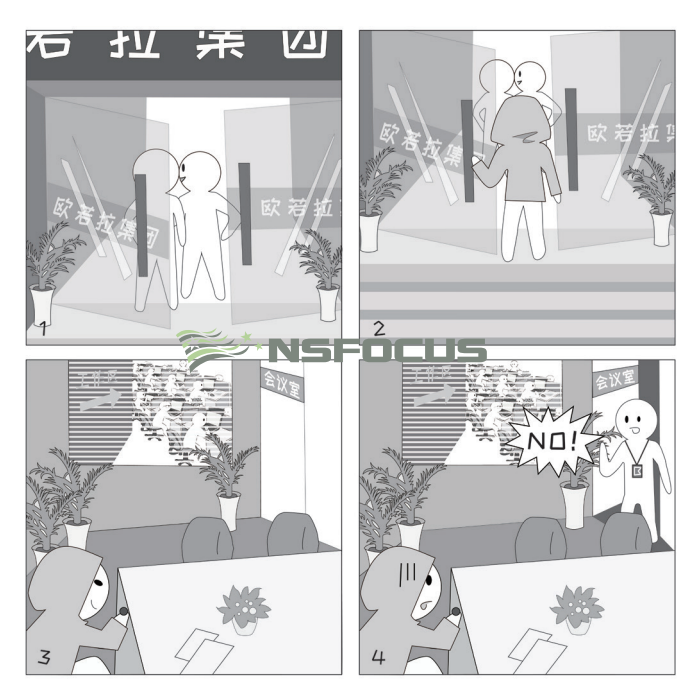

- □ 案例 大门是保护办公区域安全的第一道屏障,可以防范商业间谍或黑客进入工作区后产生 解析 的物理风险。然而,在与同事聊天、看手机或有急事时,可能会忘记关门,或忘记确 认身后是否有人尾随,因此应在平时养成随手关门的习惯。
- 进出大门时应观察是否有人尾随 收快递、掌外卖应在门外进行 针对不能自动闭合的大门应注意随手关门 外部人员进入工作区需登记并全程陪同

<sup>s≫</sup>`NSFOCUS

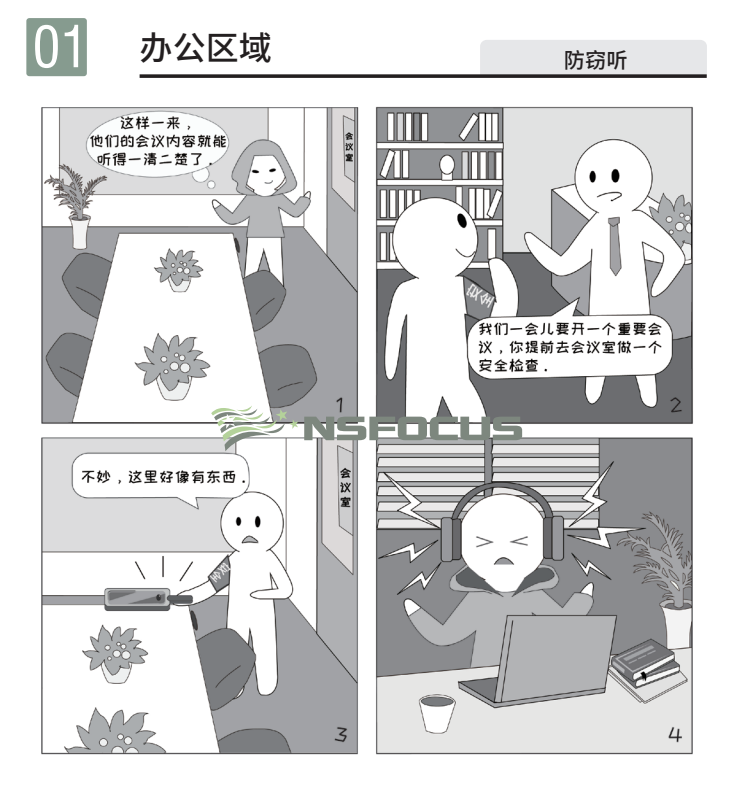

□ 案例 随着科技的发展,目前的窃听装置已经能够做得非常小。在一些需要保密的重要场合, 解析 应该注意防范窃听风险。

□ 安全 ■ 如有需要,可以选购专业的防窃听检测装置,在重要场合对各个隐蔽位置进行排查, 建议 检测电磁波信号或电子设备是否存在,从而判断是否存在窃听风险。

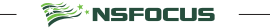

2

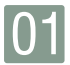

会议安全

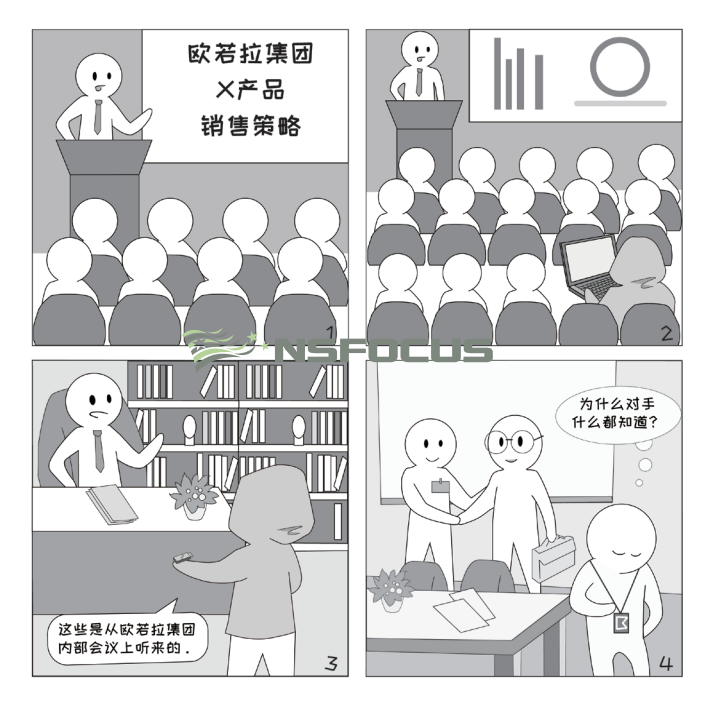

- □ 案例 在会议召开的过程中,会议组织者应确认在场参会人员,员工也应警惕身边是否有可 疑或陌生人员,特别是在进行人数较多的大型会议时。一旦有外部人员混入,就可能 解析 会造成信息泄露,从而导致更严重的后果。
- 会议组织者应现场确认参会者身份 召开重要会议时,应选择隔音、封闭的会议室 会前叮嘱参会人员保密事项 会后整理会场,确保不遗留资料,并擦除白板

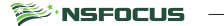

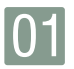

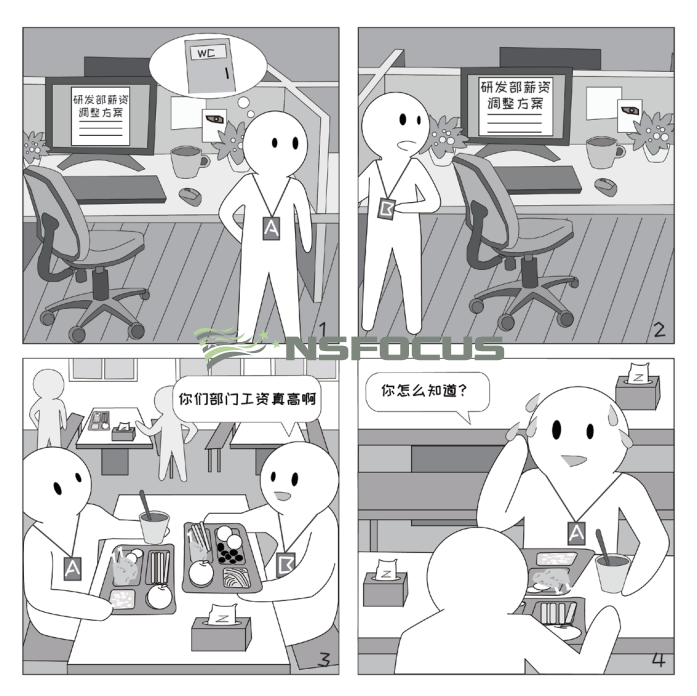

- □ 案例 在公司中,不同岗位的工作内容、工作性质不同,有权限接触到的信息也各不相同, 一些信息在公开披露前需要暂时保密。因此,在离开电脑前,应锁定屏幕,否则就存 在被他人看到文件内容、拷走资料等风险。
- □ 安全 ■如果长时间离开,建议将电脑关闭; ■在离开电脑前应使用 Win+L 快捷键锁屏;
	- 建议 ■设置屏保自动启动:右击桌面,选择个性化 - 锁屏界面 - 屏幕保护程序设置, 选择 屏保程序并设置等待时间为 10 分钟以内,同时勾选在恢复时显示登录屏幕。

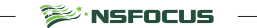

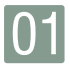

桌面安全

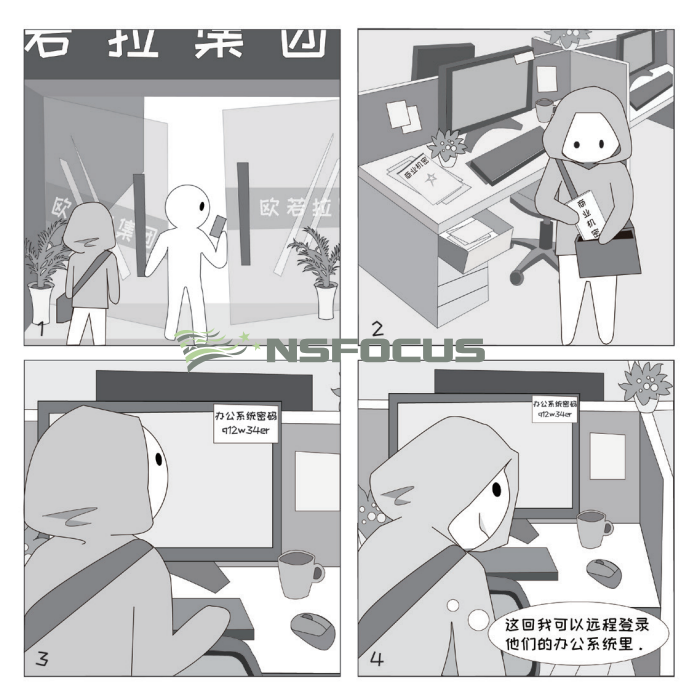

一旦攻击者混进办公区域,桌面就成为他们的首要"狩猎"目标。在攻击者找到敏感 □ 案例 解析 文件或重要物品后,可能会对其进行拍照、复制、窃取,造成更大的风险。

□ 安全 ■ 如果日常工作涉及敏感文件, 应及时将敏感文件放入带锁的抽屉或柜子;

建议 ■ 避免在桌面上放置敏感文件,存储敏感文件的设备、门禁卡、钥匙、写有密码的便 签等物品。

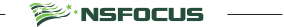

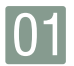

# 办公区域 <sub>安全小测试</sub>

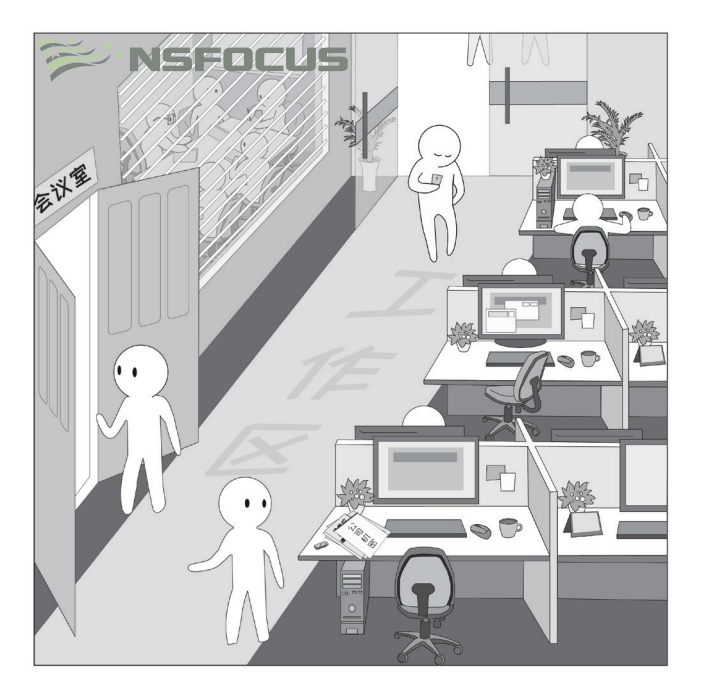

测测你能不能发现上图存在的安全风险?

关注绿盟科技官方微信公众号回复"办公区域"获取答案

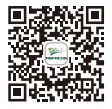

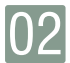

## 个人电脑

文件加密存储

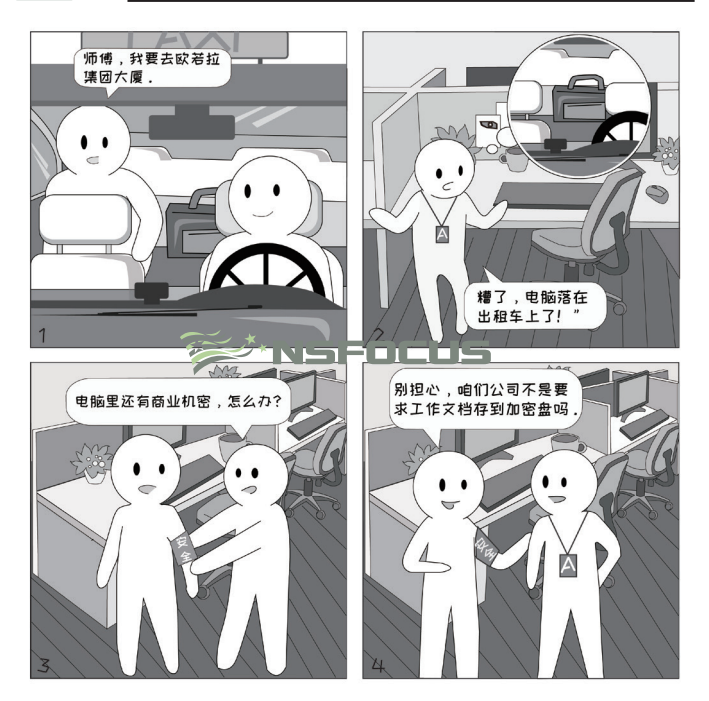

- □ 案例 笔记本的硬盘可以拆卸,一旦笔记本丢失,外部人员可能会拆卸硬盘,从而绕过操作 系统密码,直接读取硬盘上的数据。如果将敏感数据保存到加密盘上,就只能在输入 解析 密码后才能读取文件,可以有效防止文件泄密。
- 敏感文件建议保存到加密盘上, 并设置复杂密码; □ 安全
	- 邮箱、即时通信软件中可能包含敏感信息,建议将邮箱的数据文件和聊天记录目录 建议 也设置在加密盘中; ■ 加密盘可以选用 BitLocker、FileVault 或 VeraCrypt。

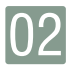

# 个人电脑 <sub>弱口令</sub>

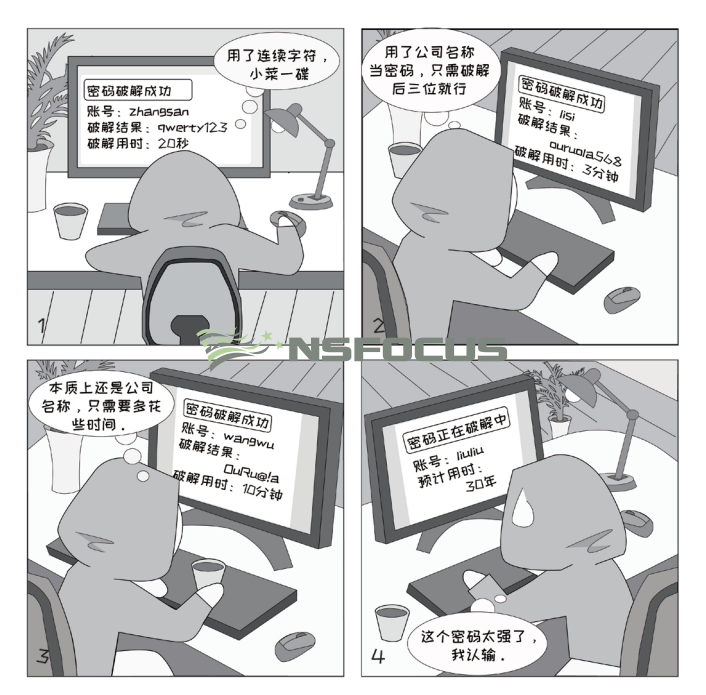

- □ 案例 攻击者通常会使用自动化工具来破解密码,并且可能针对目标公司特制一个密码字典。
	- 一旦使用弱密码,或使用公司名称、个人姓名等公开信息作为密码,被成功破解的几 解析 率就非常大。
- 安全 使用高强度的密码,同时混合大写字母、小写字母、数字和特殊符号,长度建议大 建议 于 10 位;
	- 密码中不建议包含姓名、生日、手机号码、公司名称等公开信息;
	- 建议定期(例如: 每隔 90 天)修改密码。

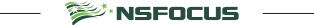

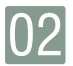

### 个人电脑 <sub>密码分级</sub>

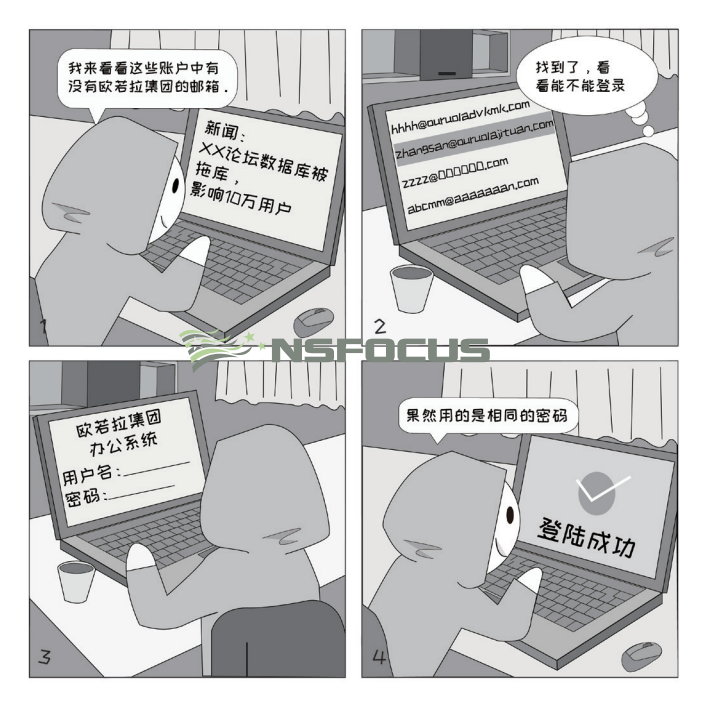

□ 案例 不同系统的安全性各不相同,如果在所有地方都使用相同密码,那么一旦某个地方出 现问题,攻击者可能会用获取到的密码尝试登录其他系统。 解析

■ 最安全的方式是针对每一个网站或系统设置与众不同的密码; □ 安全

- 如果担心忘记, 可以先记住一个基础密码, 再在后面加上不同网站 / 系统各自的代号, 建议 或针对不同重要程度的帐号设置不同密码;
	- 关注网站或系统的相关新闻,一旦发生攻击事件,第一时间对使用此密码的所有位 置进行密码修改。

**SEANSFOCUS** 

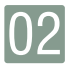

## 个人电脑 <sub>软件下载</sub>

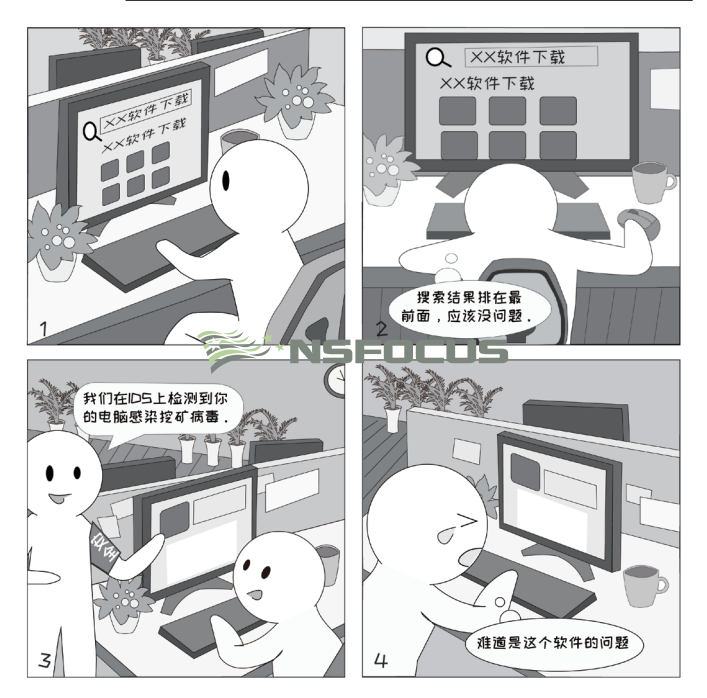

□ 案例 攻击者可能会将恶意程序与正规软件捆绑,并设置恶意程序在后台运行,用户一旦下 载使用,很难发现出其中的问题。一旦感染挖矿恶意程序,将会严重耗费电脑的 CPU 解析 或 GPU 资源,造成运行速度缓慢等问题。

- 建议首先搜索软件的官方网站, 并从官网下载正版软件; ■ 安全
	- 搜索引擎的结果中可能包含商业推广,因此不要盲目迷信排名靠前的下载地址; 建议

<sup>s≫</sup>`NSFOCUS

■ 如果无法确认是否为官方原版软件,应使用在线病毒检测平台(如 VirusTotal)进 行检测。

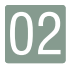

## 个人电脑 <sub>安全更新</sub>

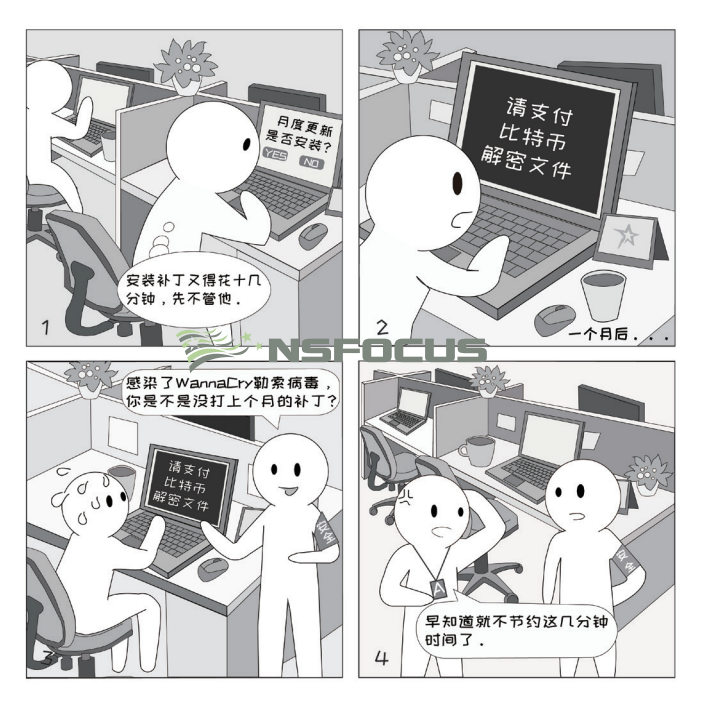

□ 案例 操作系统和软件会不可避免地出现各类漏洞,而安全更新正是对漏洞的修补。在补丁 发布后,攻击者可能会据此反推出漏洞的利用方法,在用户还没来及打补丁的这段时 解析 间发动攻击,此前爆发的 WannaCry 勒索病毒就是如此。

□ 安全 ■ 建议开启操作系统和各类应用的自动安装更新功能,或在有更新时弹出提示;

建议 ■ 补丁发布后,应第一时间进行更新,更新完成后,需确认安装是否成功。

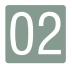

### 个人电脑 <sub>文件删除</sub>

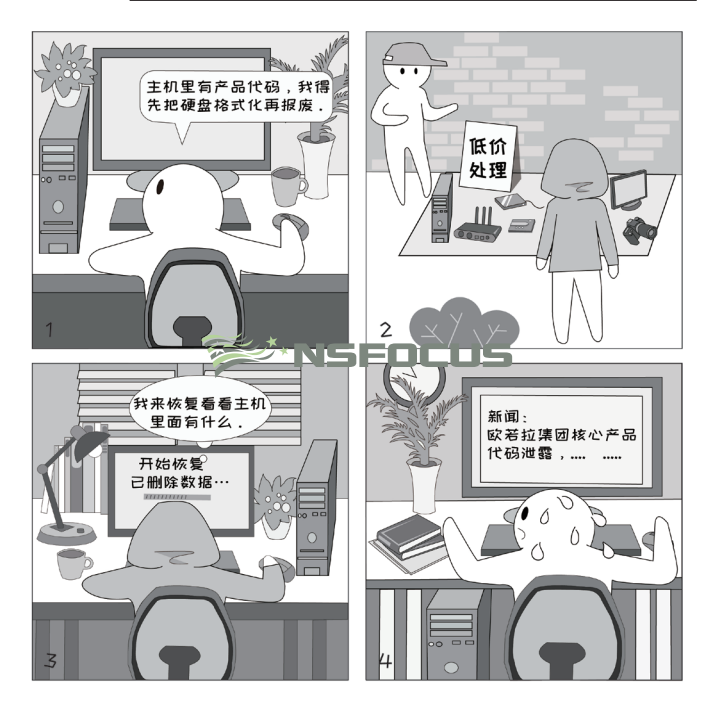

□ 案例 在进行文件删除或清空磁盘时,如果仅清空回收站,或者仅使用"快速格式化"功能, 由于在磁盘上的数据没有实际被覆盖,因此还可以使用专业工具将其恢复。 解析

□ 安全 ■ 删除单个敏感文件时,建议使用杀毒软件自带的"文件粉碎"功能,一般在文件上 建议 点击鼠标右键可以看到;

> ■ 在清除曾经保存过敏感文件的磁盘时,不能仅仅依赖于格式化功能,需使用专业脱 密工具,或在格式化后使用其他文件占满整个磁盘并反复多次。

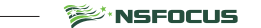

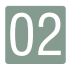

# 02 个人电脑 医卡尔利试验

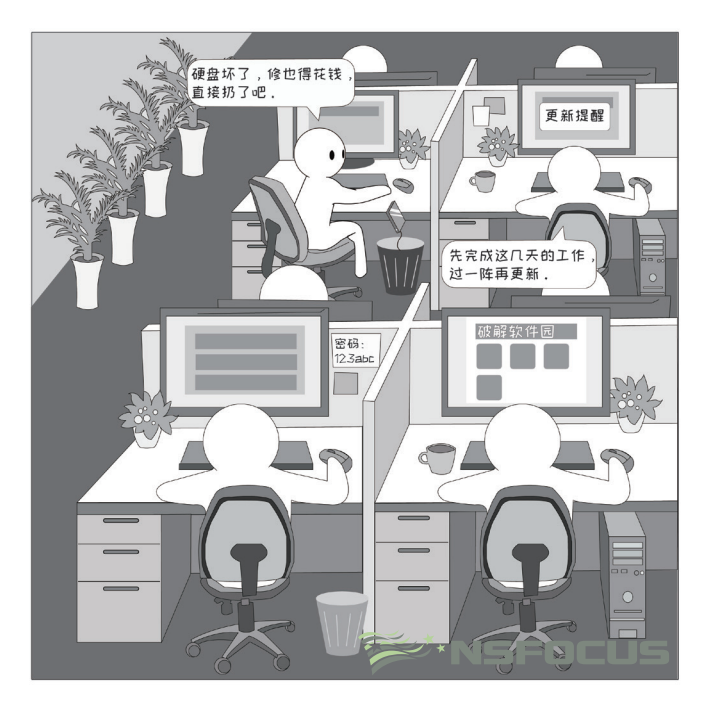

测测你能不能发现上图存在的安全风险?

关注绿盟科技官方微信公众号回复"个人电脑"获取答案

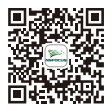

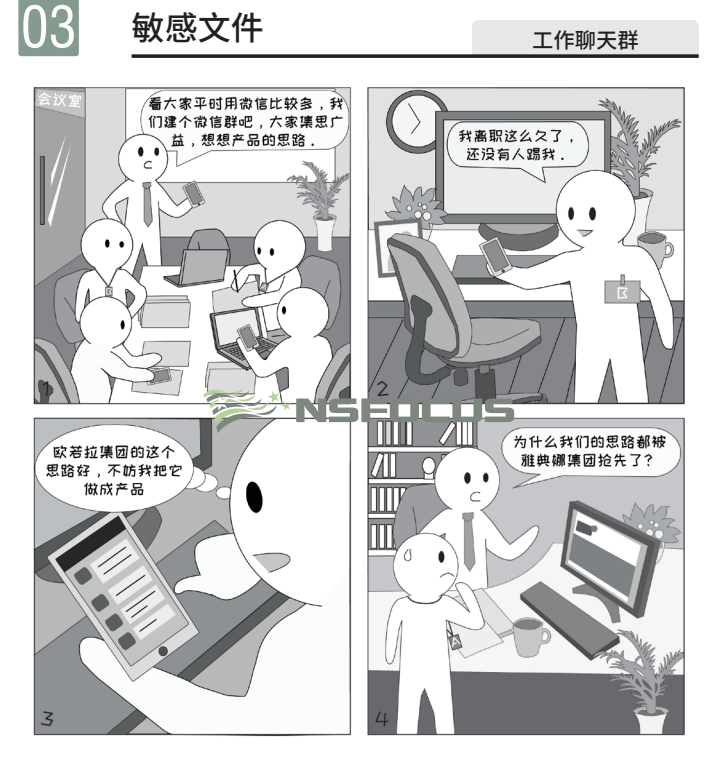

□ 案例 一些企业使用专门的的工作沟通软件,这些软件通常会接入人事信息,可以保证已离 职或外部人员无法加入。但是,如果使用日常生活中的聊天软件,则无法保证人员调 解析 整后自动同步,也无法保证用户不添加外部人员进入群组中,会产生一定泄密风险。

<sup>s≫</sup>`NSFOCUS

- 进行工作相关交流时,建议优先使用企业指定的工作沟通软件; □ 安全
	- 如果需要使用聊天软件(例如: OO、微信)建群,管理员应该做好群组成员维护, 建议 禁止非管理员成员邀请其他用户入群,及时请出离职人员;
		- 敏感信息和重要文档建议优先选择邮件发送或单点发送,避免直接发送到外部群里。

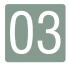

# 敏感文件 <sub>文档分发</sub>

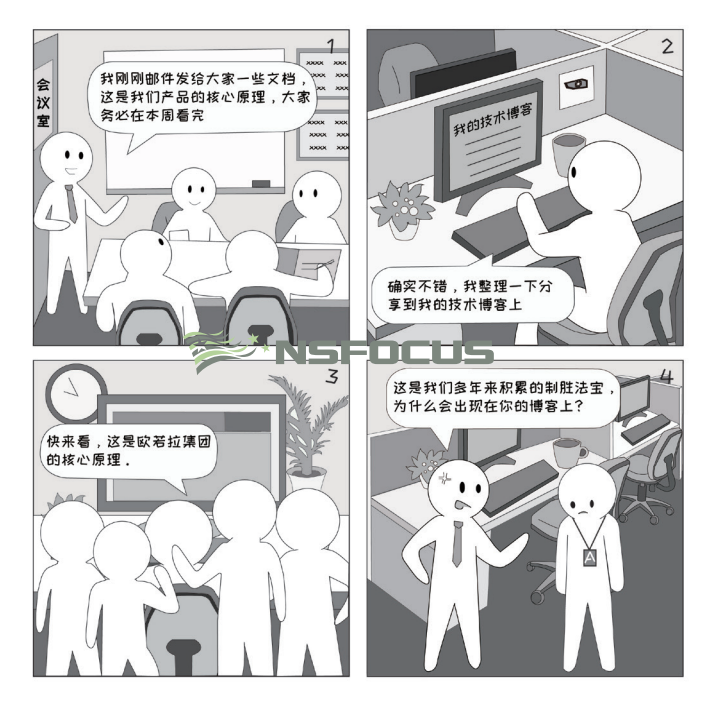

- □ 案例 工作中的各类文档都有授权扩散范围,应该严格按照此范围进行文档的分发,避免将 敏感资料分发到外部,从而造成信息泄露,或产生其他不良影响。 解析
- 在编制文档时应首先明确密级,在分发文档时应严格按照密级所对应的扩散范围进 □ 安全 建议 行;
	- 一旦发现外部存在公司相关的敏感文件,请立即通知公司的安全保密人员进行处理。

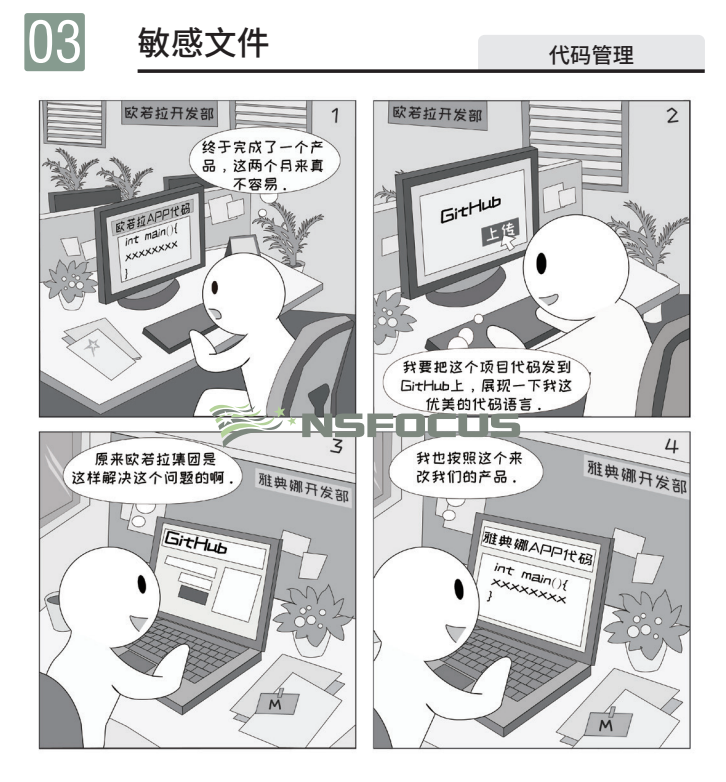

□ 案例 一旦产品或业务系统的代码公开到网络上,将会在很大程度上帮助攻击者发现产品或 业务系统存在的漏洞,从而开展有针对性的攻击。除此之外,竞争对手在看到代码后, 解析 也有可能会进行抄袭,从而降低产品的竞争力。

工作相关代码建议上传至企业指定的代码管理平台,并注意设置权限,不得公开发 ■ 安全 建议 布到代码共享平台,不能在网盘、云盘等未经企业允许的第三方平台上保存;

■ 将重要系统的代码带离工作场所前,需经企业同意,并做好防护措施,在代码使用 完毕后确保彻底删除。

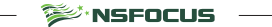

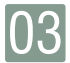

### 敏感文件 <sub>外部打印</sub>

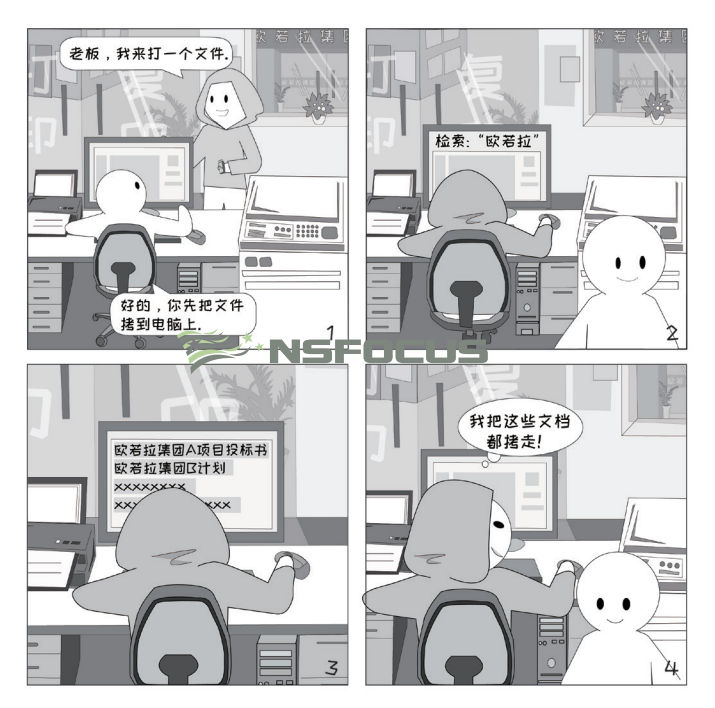

□ 案例 打印店每天都会处理大量文档,可能不会及时清除主机上已经打印过的文档。并且, 解析 一些打印店可能会允许顾客自行在电脑上找到文件并打印,这样就产生了文档泄密的 安全风险,造成外部人员可以轻松拷贝在打印店电脑上的任意文件。

■ 安全 ■ 在外部打印时,建议直接在 U 盘中打开文件并打印,不要拷贝到打印店的电脑上;

建议 ■ 如果有条件,可以使用防拷贝 U 盘,能有效防范文件被复制到本地的风险。

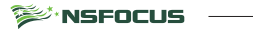

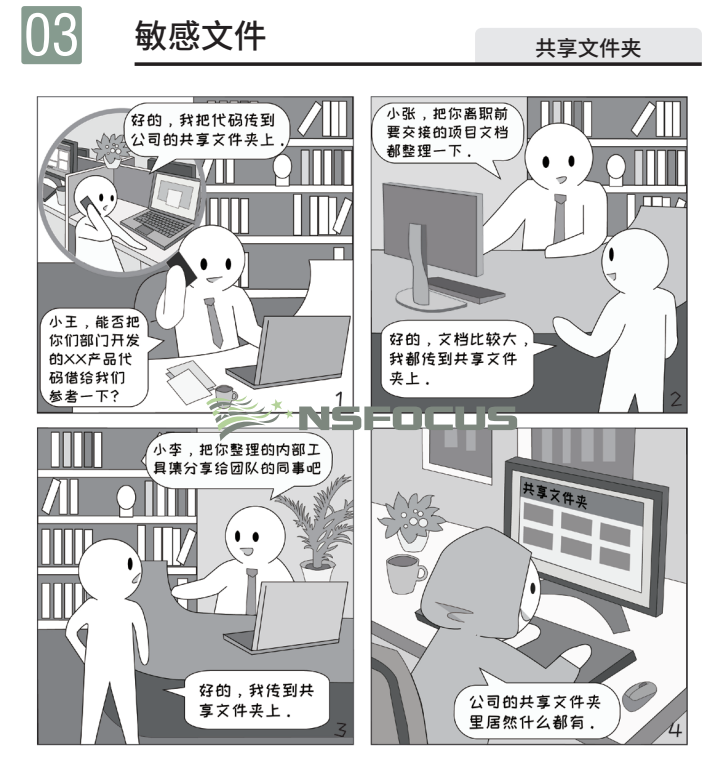

- □ 案例 为方便局域网中文件传递,往往会设置一些公用的共享文件夹。在这些文件夹中,可 能包含一些传递后未及时删除的敏感文件,这些文件会暴露给侵入内网的黑客或内部 解析 恶意人员,造成信息泄露的风险。
- □ 安全 尽量避免利用共享文件夹分享敏感文件;
	- 建议 共享服务器的管理员可以设置定期自动清理共享文件夹。

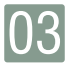

# 敏感文件 <sub>安全小测试</sub>

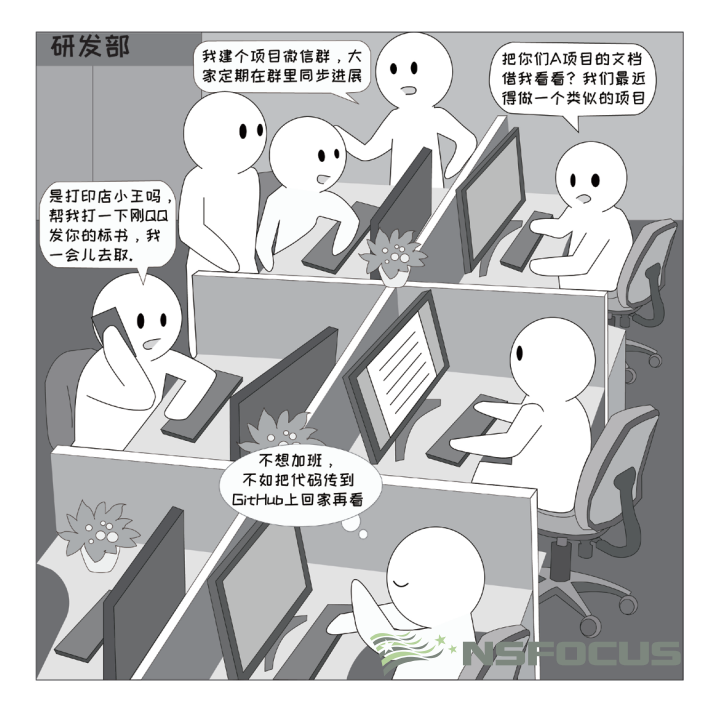

测测你能不能发现上图存在的安全风险? 关注绿盟科技官方微信公众号回复"敏感文件"获取答案

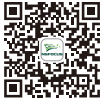

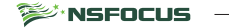

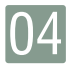

### Wi-Fi 安全 <sub>钓鱼 Wi-Fi</sub>

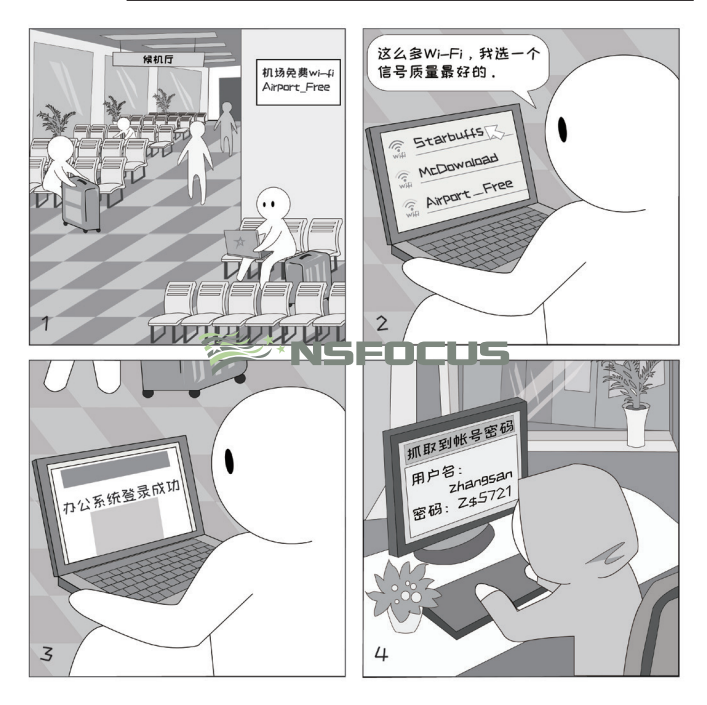

- □ 案例 在餐厅、商场、火车站、机场等公众场所,通常都部署了免费的 Wi-Fi。然而,攻击者 可能会创建一个有迷惑性的 Wi-Fi 热点,一旦不注意连接到这些恶意热点,可能会导致 解析 信息泄露、流量劫持等一系列风险。
- □ 安全 在公众场所连接 Wi-Fi 前, 应留意周围的提示, 接入官方提供的网络;
	- 建议 在处理敏感信息或进行移动支付时,尽量不要使用公用网络,最好使用 4G/5G。

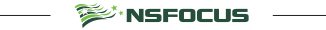

20

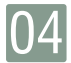

### $\mathsf{Wi}\text{-}\mathsf{Fi} \mathbin{\varphi} \hat{\mathbf{\Sigma}}$   $\mathbf{\hat{\Sigma}}$  and  $\mathbf{\hat{\Sigma}}$  and  $\mathbf{\hat{\Sigma}}$  and  $\mathbf{\hat{\Sigma}}$  and  $\mathbf{\hat{\Sigma}}$  and  $\mathbf{\hat{\Sigma}}$  and  $\mathbf{\hat{\Sigma}}$  and  $\mathbf{\hat{\Sigma}}$  and  $\mathbf{\hat{\Sigma}}$  and  $\mathbf{\hat{\Sigma}}$  and  $\mathbf{\hat{\Sigma}}$  and  $\mathbf{\hat{\Sigma}}$  and  $\mathbf{\hat{\Sigma$

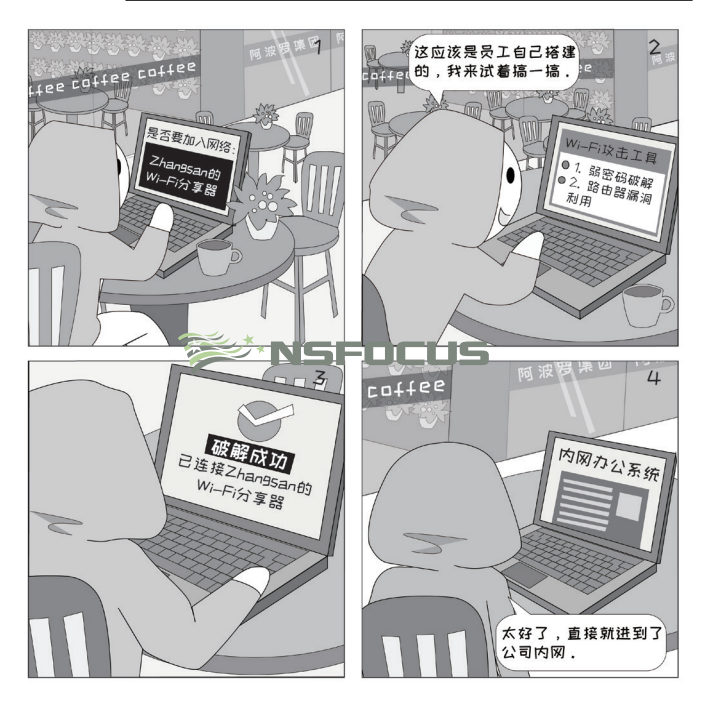

- □ 案例 Wi-Fi 信号具有一定的覆盖范围,不仅在工作区域内可以连接,甚至在办公楼附近也可 解析 以接入。员工私自搭建的 Wi-Fi 加密方式通常较弱,一旦被攻击者成功破解,可能会导 致攻击者直接访问内网的风险。
- 安全 在办公区域,使用公司提供的网络接入方式,不要自行搭建个人热点,不要使用"Wi-Fi 建议 分享器"等设备;
	- 如确有需要,在架设无线路由器前必须经过公司批准,并进行安全检查,Wi-Fi 应使 用安全算法、设置复杂密码、保证密码定期更改。

**SEARS FOCUS** 

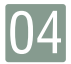

#### $W$ i-Fi 安全  $W$ i-Fi 密码共享

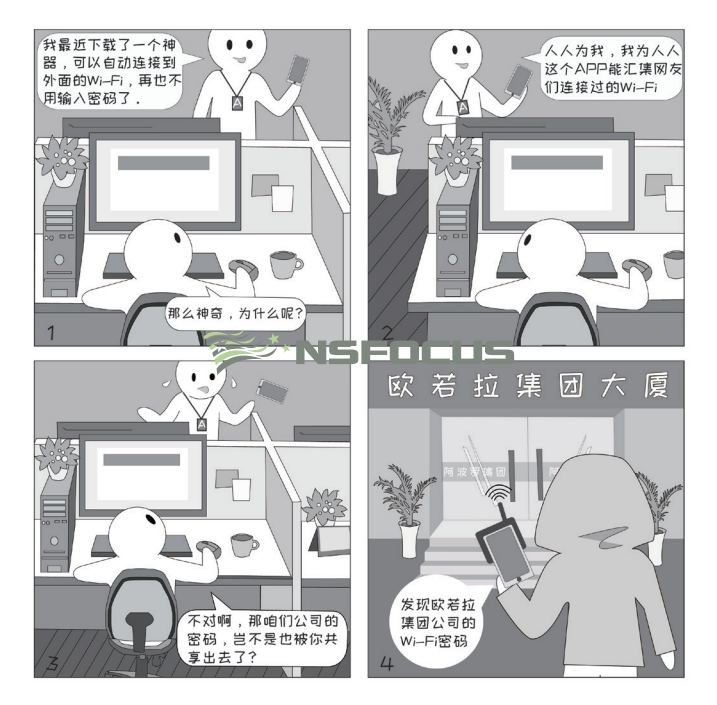

- 一些 Wi-Fi 密码共享类 APP 会在安装后自动上传所有已经连接过的 Wi-Fi 密码,其中 □ 案例 很可能也包含家庭、工作单位的密码。一旦攻击者使用这类工具,也可以轻而易举地 解析 连接到家庭或工作单位的内部网络。
- 安全 尽量避免使用 Wi-Fi 密码共享类 APP;
	- 如果需要使用,建议首先关闭自动上传密码功能。

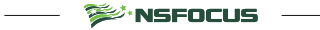

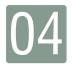

### Wi-Fi 安全 Wi-Fi 收集信息

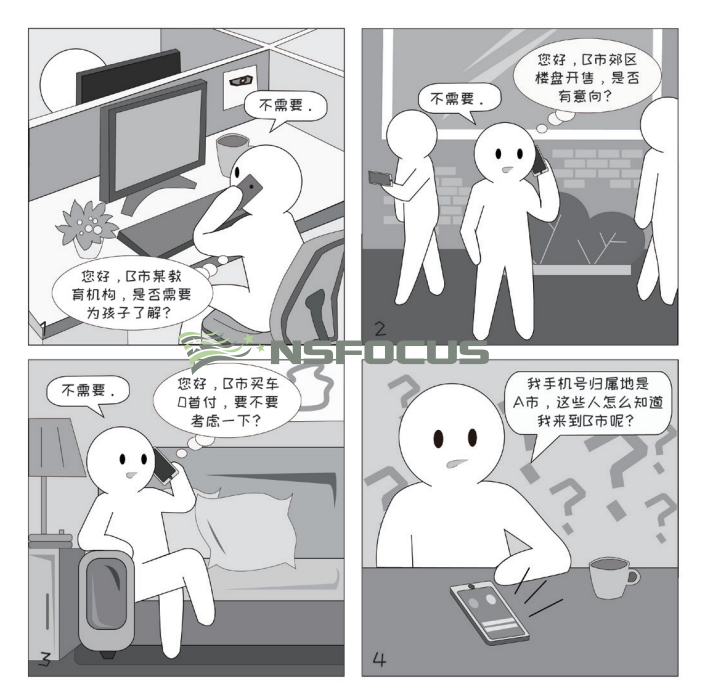

- □ 案例 目前,有些广告公司会在公共场所部署"Wi-Fi 探针",当用户手机开启 Wi-Fi 功能时, 探针盒子可以自动识别到手机的 MAC 地址、RSSI 值等信息,从而掌握用户的行为轨迹。 解析 如果将这些信息与企业自有数据或第三方数据进行匹配,可能会关联到用户的设备 ID 和手机号码,再据此进行有针对性的推广。
- □ 安全 在不需要使用 Wi-Fi 和蓝牙时,将手机的 Wi-Fi、蓝牙功能关闭;
	- 使用手机安全软件,根据数据库中保存的记录,对潜在的推销电话进行拦截。 建议

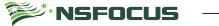

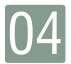

# $\overline{04}$  Wi-Fi 安全 マンチング アクセス マチュース しょうかい

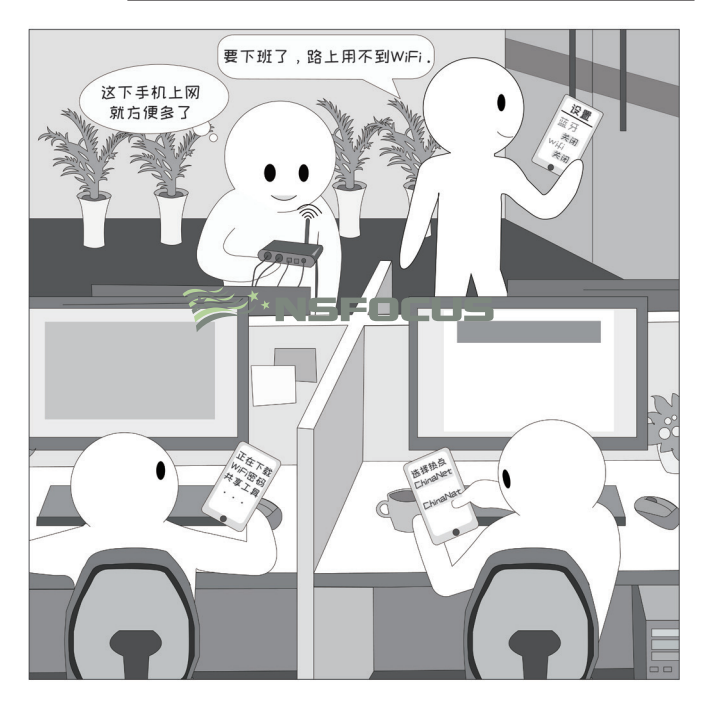

测测你能不能发现上图存在的安全风险? 关注绿盟科技官方微信公众号回复"Wi-Fi 安全"获取答案

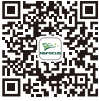

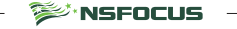

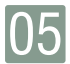

# 邮件安全 **No. 2018**

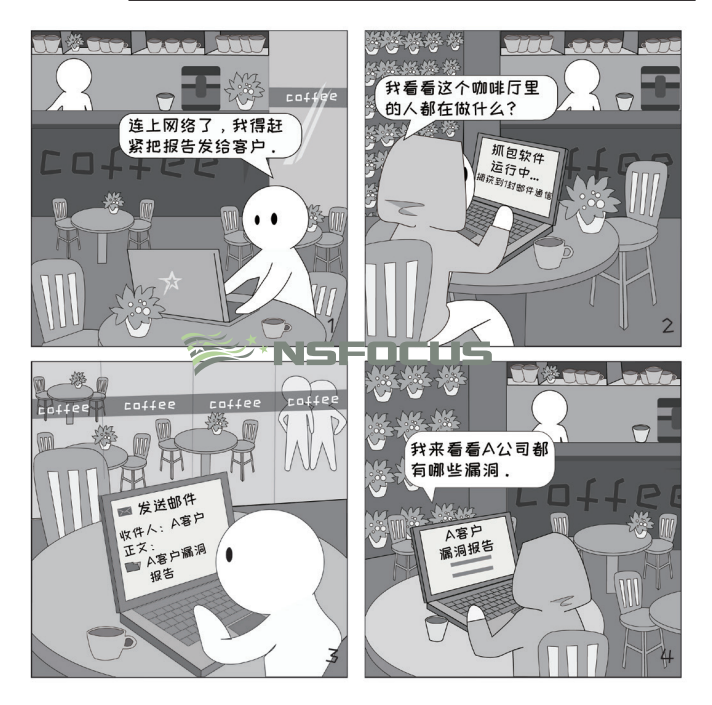

- □ 案例 在一些外部的 Wi-Fi 网络中,可能会有攻击者对流量进行监测。因此,在使用 Outlook、Foxmail 等邮件客户端,或者在外使用网页版邮箱时,应该选择加密的收 解析 件 / 发件端口或 HTTPS 协议,从而防止攻击者截获邮件正文和附件。
- 安全 收发邮件过程中,应确保传输通道加密;
	- 针对 Web邮箱,应确认网页协议为 HTTPS,否则存在风险; 建议
		- 针对邮箱客户端,应确认收件、发件均使用安全的 SSL(TLS)端口,默认的 SMTP 和 POP3端口可能存在风险。

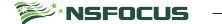

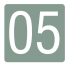

## 邮件安全 **化工** 化工邮件

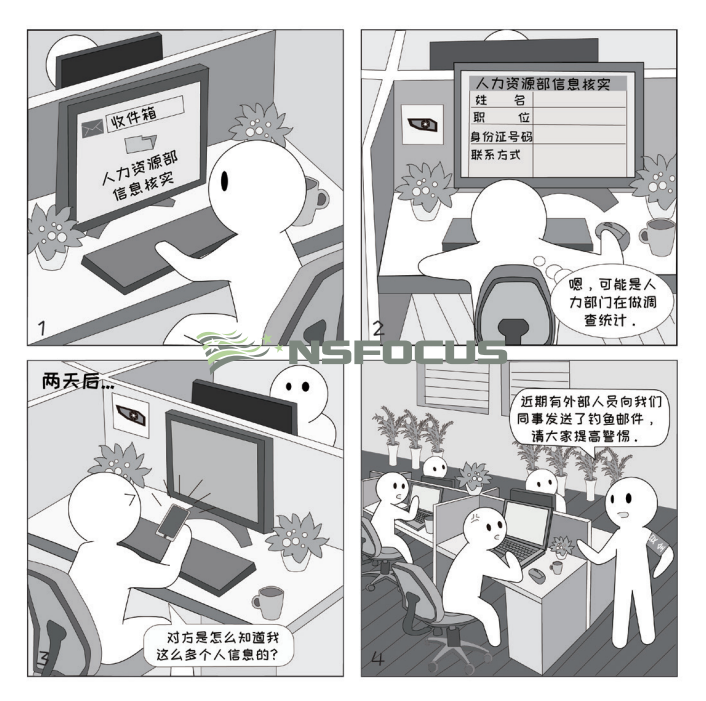

- □ 案例 所谓社会工程学,就是利用人的一些弱点发起攻击。而利用邮件骗取回复敏感信息, 是最常见的一种社会工程学方式。特别是看到带有"尽快回复"、"请及时反馈"字 解析 样的邮件,更容易放松警惕,本能地按照要求给对方回复过去。
- 安全 在收到各类邮件时,都要首先核对发件人是否正确,提高警惕;
	- 建议 如果发现邮件存在不合常理的地方,应该首先通过其他沟通方式向发件人本人进行 确认。

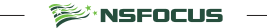

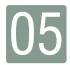

### 邮件安全 网络卡尔西亚 网络病毒

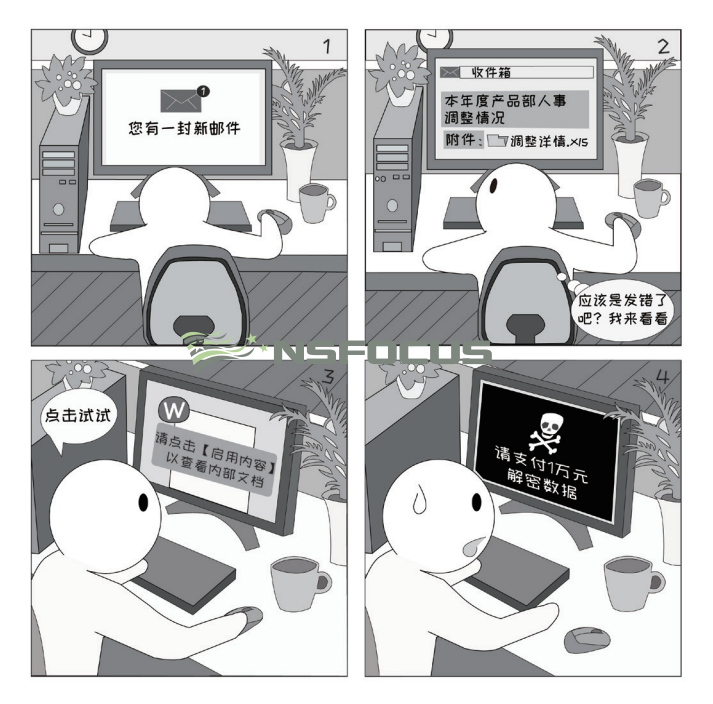

□ 案例 随着勒索病毒的不断进化,目前勒索病毒已经发展到针对特定国家、特定行业开展攻击。 并且,为防止反病毒软件的查杀,一些病毒可能不再以 exe 文件形式存在,而是隐藏 解析 在 Office 文档中。

**SEARS FOCUS** 

- 安全 在收到可疑邮件后,应避免打开其附件文件;
	- 建议 ■ 在 Office 中, 应避免启用宏和 ActiveX 功能, 特别应该避免为外部文件启用上述功能;
		- 在收到外部发来的邮件附件时, 应首先使用反病毒软件查杀病毒。

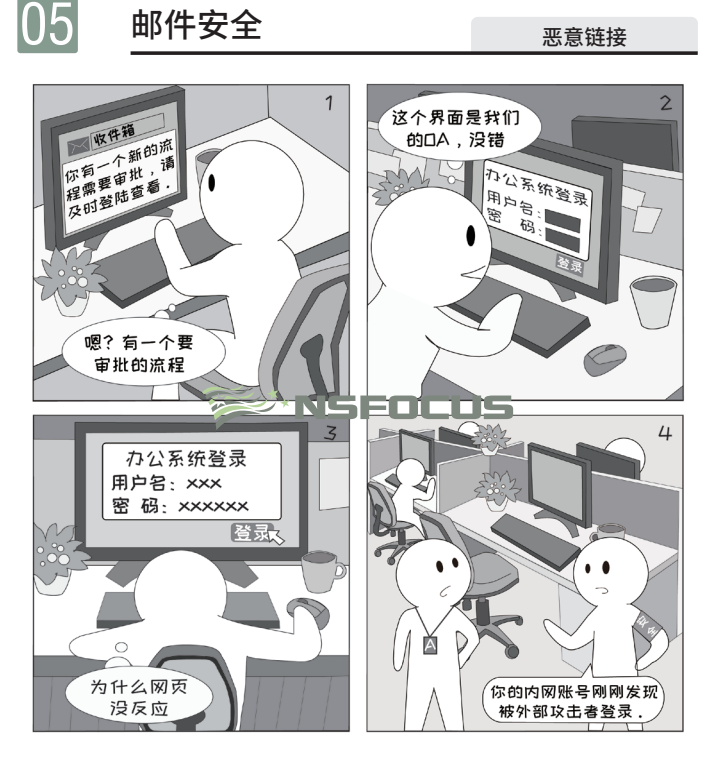

- □ 案例 随着攻击的不断升级,攻击者可能会制作专门针对某公司业务的钓鱼邮件,以此增强 迷惑性。同时,为增强可信度,攻击者还可能会仿冒一个与公司高度相似的网站,诱 解析 导员工在上面输入用户名和密码,这些内容会实时提交给攻击者。
- 收到包含链接的邮件时,应确认链接是否与邮件正文所描述的系统一致; ■ 安全
	- 建议 ■ 在访问业务系统时,建议通过浏览器中预先保存的书签点击进入,不推荐点击外部 发来的链接;
		- 特别是手机丢失时,谨防邮箱内收到的"查找手机位置"的邮件。

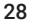

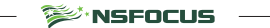

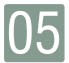

邮件安全

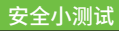

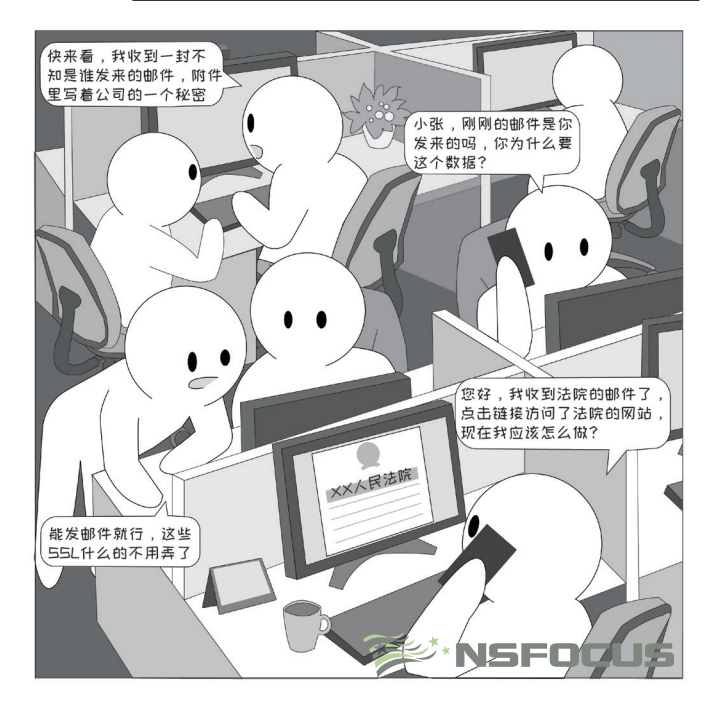

测测你能不能发现上图存在的安全风险?

关注绿盟科技官方微信公众号回复"邮件安全"获取答案

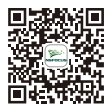

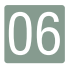

# 移动安全 <sub>短信恶意链接</sub>

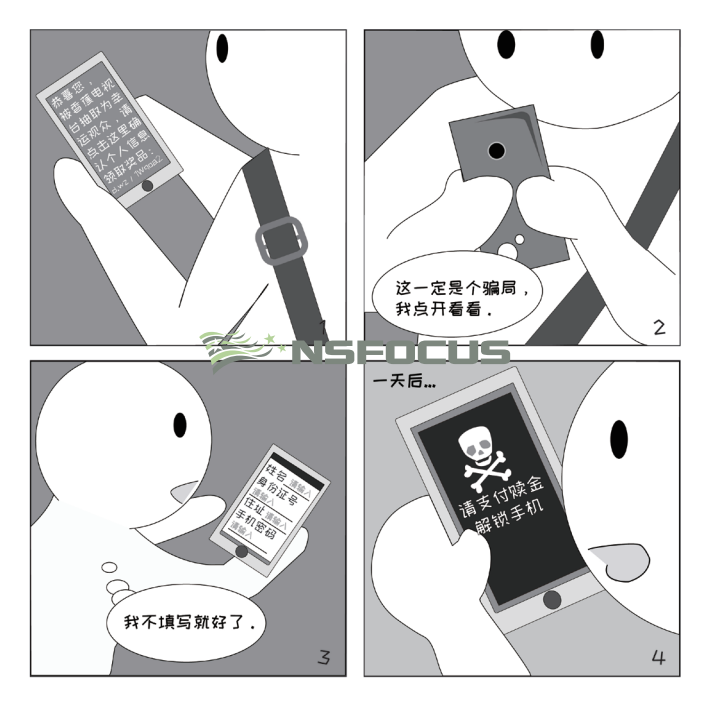

- □ 案例 案例中,攻击者正是通过短信的方式,引诱用户点开链接,从而导致感染木马。一些 ……<br>解析 用户收到此类短信后,会抱着 "只要我不填写就没事" 的心态,而这种认识是不正确的。 点击恶意链接后,可能会自动在后台下载恶意软件,也可能立即在手机上运行恶意代码。
- 在收到可疑短信后,不要点击短信中的链接; □ 安全
	- 在手机中安装移动安全软件,防范此类短信诈骗风险; 建议
		- 及时更新手机系统版本,防止攻击者利用此类漏洞感染手机。

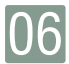

## 移动安全 <sub>双因素认证</sub>

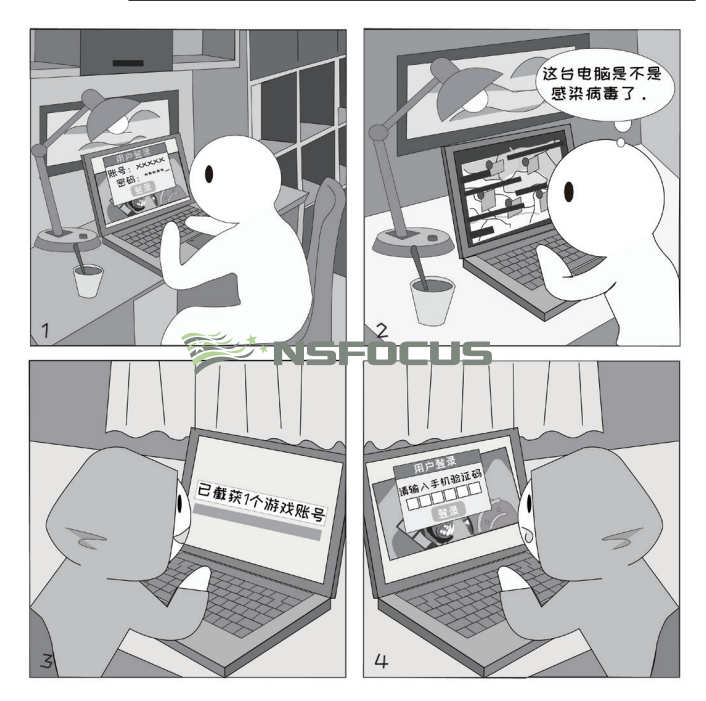

- □ 案例 攻击者常常会利用病毒木马、暴力破解、撞库等方式,来获取用户的帐号并尝试登录。 为了防范这种风险,越来越多的平台都开始支持"双因素认证",即在登录时除验证 解析 密码之外,还验证另外的一个信息。
- 安全 ■针对比较重要的平台,应该开启双因素认证,可以绑定常用的手机;
	- 建议 ■手机上收到的验证码,在绝大多数情况下都不需要提供给其他任何人,需要注意保密; ■ 在更换手机后, 应该及时更改收验证码的手机号, 以免无法正常登录。

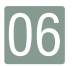

## 移动安全 <sub>应用安装</sub>

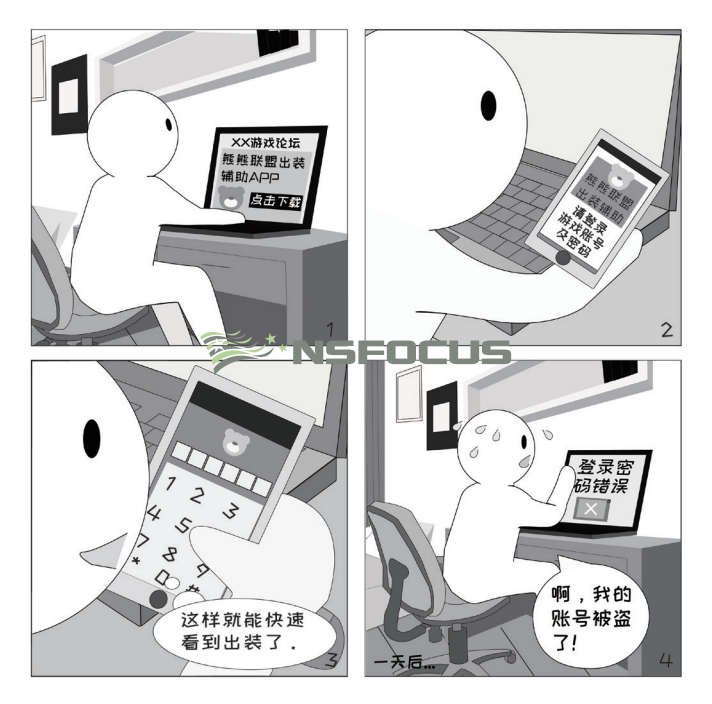

□ 案例 随着智能手机的普及,各类 APP 接连涌现,其中也不乏出现了一些存在恶意行为的应 解析 用程序。并且,由于每天都要审核大量APP上架,应用商店平台也难免会出现一两只"漏 网之鱼",这时就需要用户格外加强安全意识。

□ 安全 ■ 下载 APP 时,请从官方认证的应用商店中下载,或前往应用程序的官网扫码下载;

建议 ■ 在下载游戏辅助、系统优化、手机安全、身份信息管理类型的 APP 时,由于这些 APP 通常需要较高权限,因此需谨慎选择信誉较好的产品,并从官方途径下载。

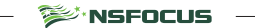

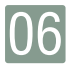

# 移动安全  $S\downarrow M + \epsilon$

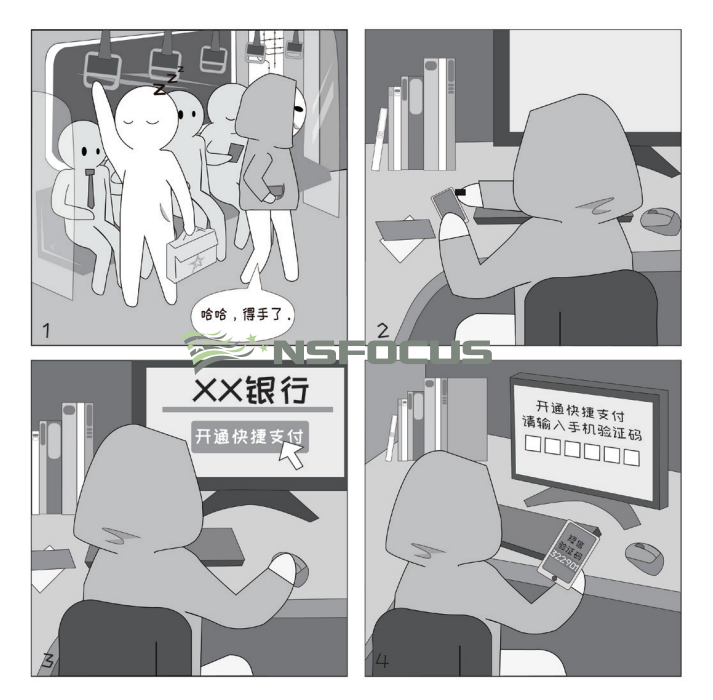

- □ 案例 目前,许多平台都会使用短信验证码的方式进行用户身份的验证。一旦手机丢失后, 如果没有对 SIM 卡及时进行挂失,就给了攻击者可趁之机。除了收取验证码之外,攻 解析 击者还可能会拨打亲友电话进行诈骗。
- □ 安全 ■ 在丢失手机后,应及时拨打运营商电话远程挂失 SIM 卡;
	- 建议 ■ 为 SIM 卡设置 PIN 密码,在重启手机或更换手机后,必须输入 PIN 码才能使用 SIM 卡。

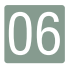

### 移动安全 号码注销

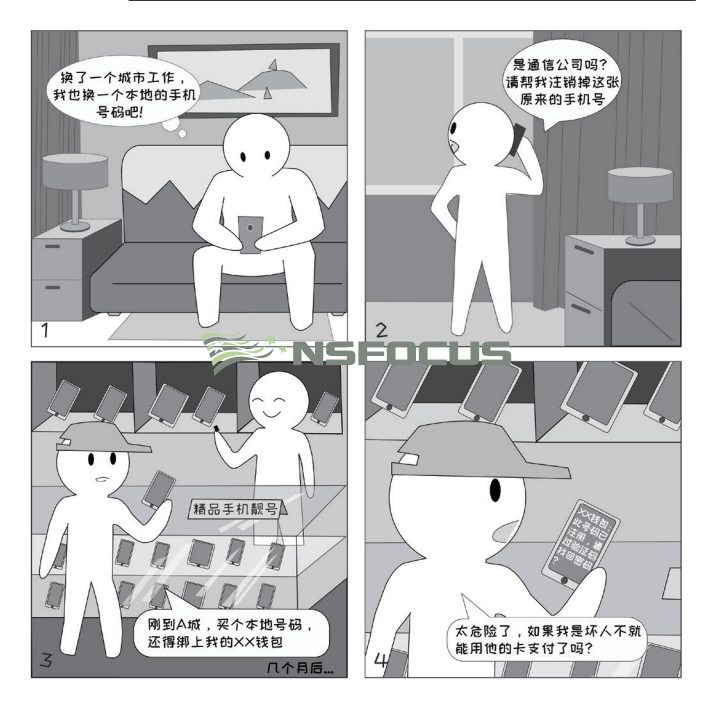

- □ 案例 在注销手机号后,一般间隔 6 个月左右,运营商就会重新发放已经注销的老号码。如 果前一个用户没有及时将老号码绑定的支付软件、银行卡、应用程序解绑,新用户在 解析 拿到号码后,就很可能通过短信验证码的方式成功登录,从而产生风险。
- □ 安全 在换号前, 务必修改银行卡、支付软件、常用应用程序绑定的手机号码;
	- 建议 ■ 注销手机号后,如果发现有平台未更换预留号码,通常可以通过联系人工客服的方式, 在验证身份信息后进行修改。

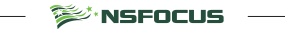

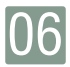

# 移动安全 <sub>安全小测试</sub>

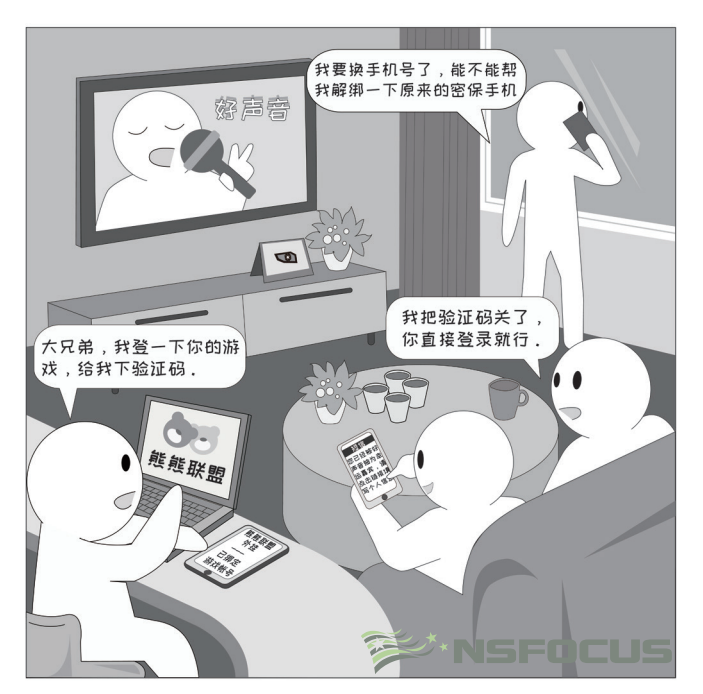

测测你能不能发现上图存在的安全风险?

关注绿盟科技官方微信公众号回复"移动安全"获取答案

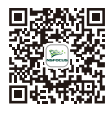

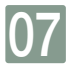

### 隐私保护 <sub>防偷拍</sub>

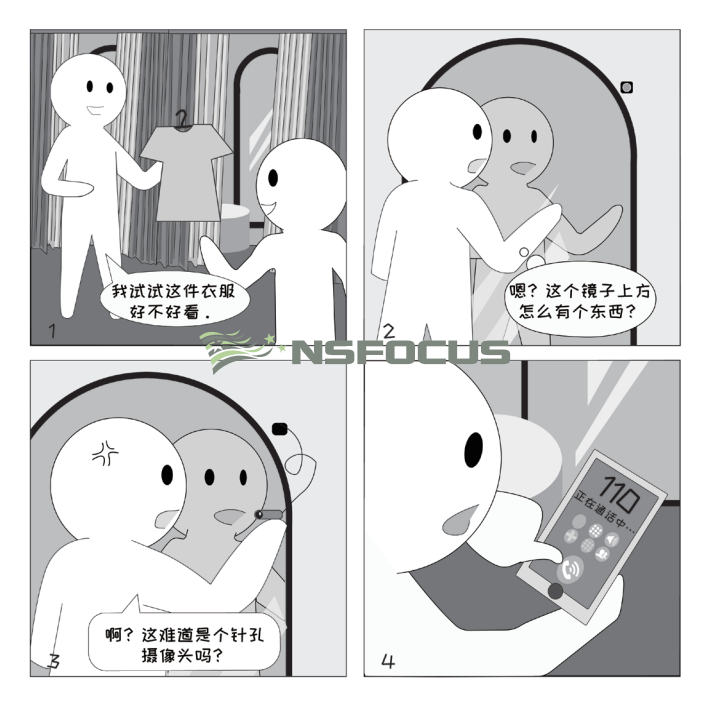

□ 案例 近段时间以来,偷拍事件接连发生,不法人员集中在酒店、卫生间、试衣间等位置安 装针孔摄像头,对个人隐私造成严重威胁。 解析

■ 针孔摄像头耗电大,通常需持续供电,应优先排查电源插座、电器等位置是否异常; □ 安全

<sup>s≫</sup>`NSFOCUS

- 建议 ■ 建议首先推断出最可能被偷拍的地点,然后重点检查这些位置的周边是否存在可疑 物品;
	- 如有需要,可以选购专业的防偷拍检测装置,通过发出特殊红光或探测电磁波信号 的方式排查是否可能存在针孔摄像头。

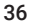

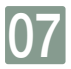

# 07 隐私保护 APP 权限

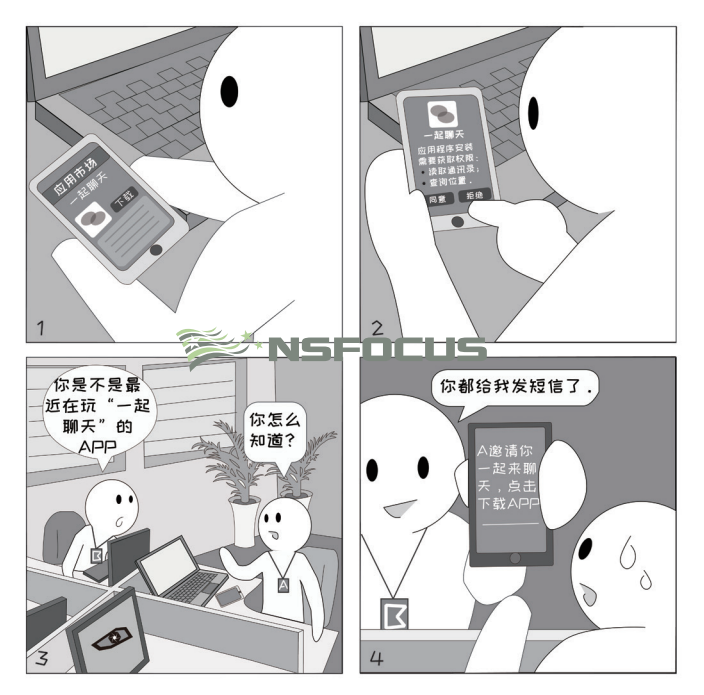

□ 案例 为了保证安全性,在安装或首次打开 APP 的过程中,通常会弹出提示要求用户授予权 限。如果用户忽略了这个地方,在没有仔细查看的情况下直接点击同意,那么很容易 解析 会产生未经同意擅自获取通讯录、擅自发送短信、擅自录音等风险。

□ 安全 ■ 在应用程序安装或首次打开时, 认真阅读 APP 要求的权限, 仅授予必要的权限;

建议 ■ 后续使用过程中,如果发现有权限未开启,还可以通过系统设置中手动开启。

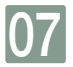

### 隐私保护 <sub>帐号注册</sub>

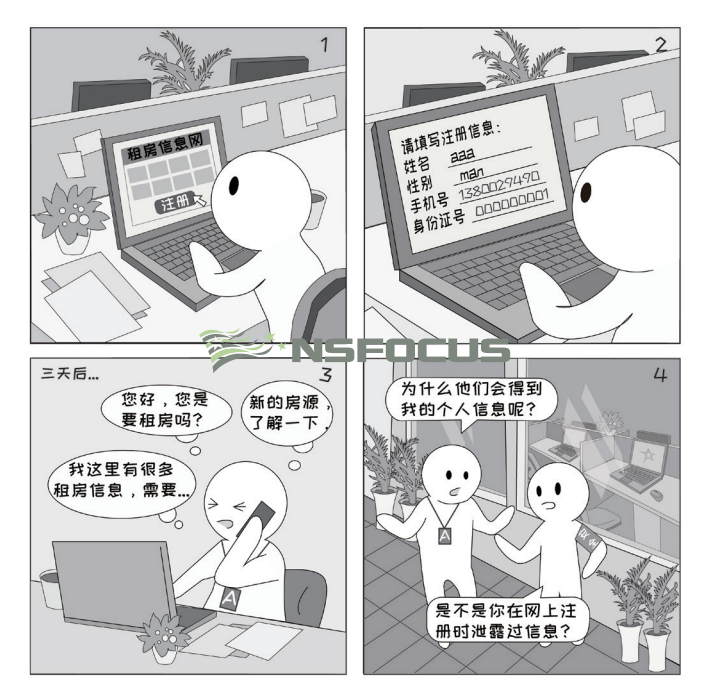

□ 案例 在网站上注册用户时,通常都会要求填写一些资料,而一些不良网站运营者为谋取私利, 可能会将用户信息打包出售,这也就造成了个人信息的泄露。 解析

■ 为保护个人安全,应该尽量选择规模较大、具有良好声誉的网站平台上进行用户注册; □ 安全

建议 ■ 针对一些规模较小、无法确定其安全性的网站,可以使用"一次性邮箱"、"临时 手机号码"等服务进行注册,并在资料处适当填写虚构的信息,以防范潜在的泄露 风险。

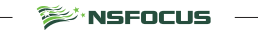

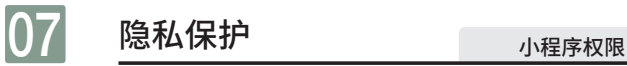

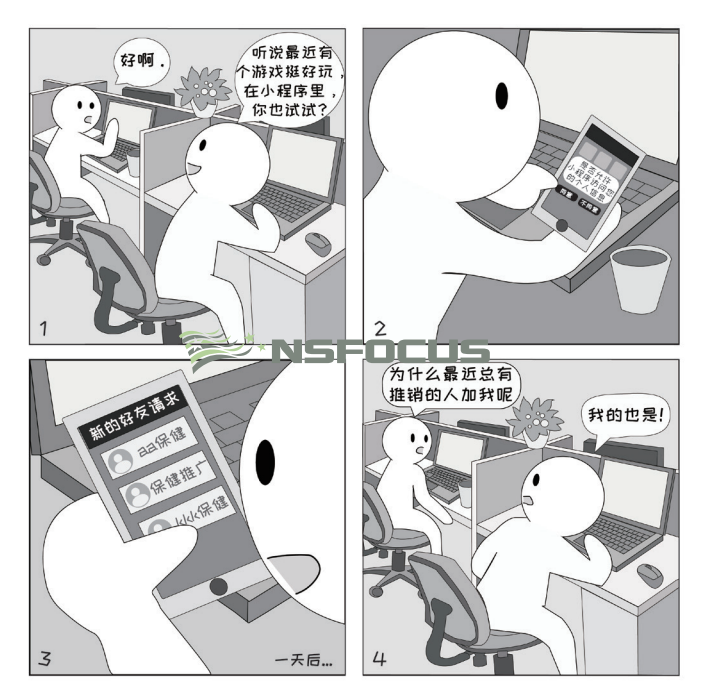

■ 案例 一些小程序看起来是游戏,但实际上在运行时会要求获取用户信息,这部分信息会提 解析 供给营销机构, 从而开展广告推广等活动, 需要大家提高警惕。

□ 安全 在小程序的详情界面中,通常可以查看到当前授予的权限,针对其中的一些敏感权 限可以手动进行关闭。建议

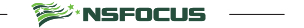

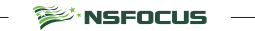

关注绿盟科技官方微信公众号回复"隐私保护"获取答案

测测你能不能发现上图存在的安全风险?

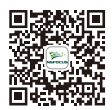

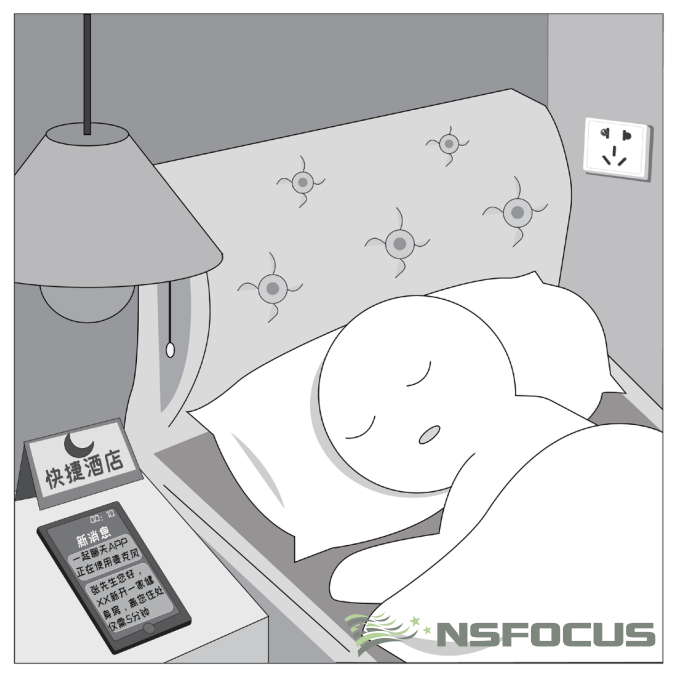

隐私保护 <sub>安全小测试</sub>

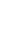

07

40

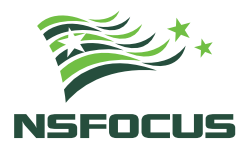

#### **THE EXPERT BEHIND GIANTS** 巨人背后的专家

多年以来, 绿盟科技致力于安全攻防的研究,

为政府、运营商、金融、能源、互联网以及教育、医疗等行业用户,提供 具有核心竞争力的安全产品及解决方案,帮助客户实现业务的安全顺畅运行。 在这些巨人的背后,他们是备受信赖的专家。

#### www.nsfocus.com

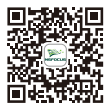